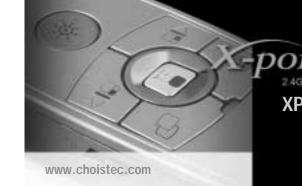

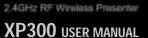

Chois Technology Co.,Ltd.

# CONTENTS

9. Specifications of the XP300 . . . . . . . 17

| 1. Package Contents 4                       | 6. Cautions                                  |
|---------------------------------------------|----------------------------------------------|
| 2. Features of the XP300 · · · · · · · 5    | 7. Certifications · · · · · · · · · · · · 14 |
| 3. Setting up the XP300 · · · · · · · · · 6 | 8. Support                                   |

#### 1. Package Contents

XP300 package contains a Transmitter. a Receiver, a Pouch, a User Manual and two 1.5V Type AAA Batteries.

| Content       | Q'ty |
|---------------|------|
| ① Transmitter | 1EA  |
| ② Receiver    | 1EA  |
| ③ Pouch       | 1EA  |
| User Manual   | 1EA  |
| ⑤ Battery     | 2EA  |

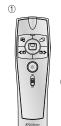

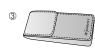

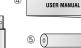

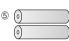

### 2. Features of the XP300

Superior ergonomic design allows user to comfortably take control of the PC and presentation. By using Radio instead of Infrared communication, XP300 offers greater range, reliability and freedom of movement. XP300 Model with optical touch sensor mouse controls offer greater functionality with finer mouse control and intuitive presentation controls.

- Main functions: Page Up/Down, Start or End Slide Show, Switch Application / Task bar, Optical Touch Sensor Mouse(360 degree)
- The Integrated Optical Touch Sensor provides 360 degree directional mouse controls with drag and drop capability.
- By using a range of communication frequencies and unique IDs X-pointers can overcome any interference in the RF environment from other devices.

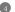

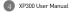

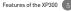

- The XP300 receiver is interoperable. One receiver is all you need to use whichever X-pointer model fits the occasion.
- Use (Task Switch, Alt+Tab) button to select a particular window that you want to use for a smooth presentation.
- · Delivers drag and drop, as well as drawing function in your PPT presentations.
- The auto-off feature turns off the laser after 20. seconds to prevent accidental damage or battery drain
- USB Receiver stores easily in the space provided.

 No software installation needed. Simply plug the receiver into the USB port, press and hold any function button for 1 second and you are ready to Provides excellent Leather pouch for protection

from the elements, scratches, dirt, and shocks.

- 3. Setting up the XP300
- . Insert 2 x AAA batteries into XP300 Transmitter. 2. Insert the Receiver into the USB port of the PC.
- 3. The Receiver will be installed automatically and will work immediately after it is inserted into the USB port.

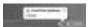

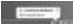

4. To use the mouse function, set the Mode Selector located on the right side of the Transmitter to

- Mouse(円). Control the Optical Touch Sensor to move the mouse arrow. Press the left and right buttons to activate the mouse left click and mouse right click functions.
- 5. To use for presentations, set the Mode Selector located on the right side of the Transmitter to Presentation( ]. The left button( ) will start and stop the presentation. The right button( 🗇) will switch the application programs. To move forward, use the right mouse button( □|>). To move backward, use the left mouse button ( $\ll 1$ ).

XP300 User Manual

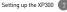

#### 6 LFD Indicator

LED on the transmitter displays the mode status

| Status            | LED          |
|-------------------|--------------|
| Mouse Mode        | Orange color |
| Presentation Mode | Green color  |
| Laser On          | Red color    |

7. If you see the failure in recognizing the Receiver. please follow ID Pairing process.

#### ID Pairing between Transmitter and Receiver

- Press and release "LFD & RESET button" on the Receiver for 1 second. The LEDIGreen) will start blinking and blink for 10 seconds. 2. Press together Two buttons (Start or End Slide
- Show, Alt+Tab) on the Transmitter and release the buttons when the LED turns off automatically. 3. If ID paired successfully, the LED on the Receiver
- and Transmitter will blink 4 times together.
- 4. XP300 is ready to use.
- In case of the failure in ID pairing -Remove and reinsert the USB Receiver Please repeat above installation processes.

The Transmitter is an all in one controller- A Remote Controller, Optical Touch Sensor Mouse, Power On/Off Switch, Mode Selector and Laser Pointer. The Receiver consists of a USB plug. LED & RESET buttons.

#### 4. Layout of the XP300

(3) Start or End @ Page Down/ Mouse Right Click ② Laser ® Power On/Off Switch (9) Mode Selecter

(i) RELEASE

Transmitter

Receiver

USB plug Insert it into

the USB port)

@ LED & RESET

ID Recognition or Status Indicator

R XP300 User Manual

| No. | Button               | Function                                                                                                    |
|-----|----------------------|----------------------------------------------------------------------------------------------------|
| 1   | Task Switch(Alt+Tab) | Switching between open windows / tasks                                                                               |
| 2   | LED                  | Display the mode status                                                                                              |
| 3   | Start or End Slide   | The Slide Show starts/ends from the current slide.                                                                   |
|     |                      | Optical Touch Sensor has the same functionality as the touchpad of a laptop computer and the left button of a mouse. |
| 4   | Optical TouchSensor  | ፠ Drag & Drop ፠                                                                                                    |
|     |                      | Has the same functionality as the left button of a Mouse. Press the Optical Touch                                    |
|     |                      | Sensor for 0.5 sec to activate "Drag". Push again to release it.                                                     |
| (5) | Page Up/             | [Presentation Mode] Move to previous page                                                                            |
|     | Mouse Left Click     | [Mouse Mode] Left button of a PC Mouse                                                                               |

| No.  | Button                  | Function                                   |
|------|-------------------------|--------------------------------------------|
| 6    | Page Down               | [Presentation Mode] Move to next page      |
|      | Mouse Right Click       | [Mouse Mode] Right button of a PC Mouse    |
| 7    | Laser                   | Laser beam for pointing                    |
| 8    | Power On/Off            | Power on or off of transmitter             |
| 9    | Mode Selector           | Switch between Presentation and Mouse mode |
| 10   | RELEASE                 | Take out USB receiver from storage         |
| 11)  | USB Storage Compartment | USB receiver storage compartment or outlet |
| 12   | USB plug                | Insert it into the USB Port                |
| (13) | LED & RESET             | ID Recognition or Status indicator         |

XP300 User Manual

## 5. How to use the XP300

presentation(P/T) Mode.

- Presentation mode(□ ) 1. Open the file for your presentation using PowerPoint.
- 2. Set the power switch on the transmitter to ON.(The RED LED will blink.) 3. Set the Mode Selector on the transmitter to
- 4. Press the Start or End Slide Show ( ) button on the transmitter. The slide show starts from the current slide. Press the Start or End Slide Show
- button again to end a slide show. 5. To display the next slide, press the DOWN( AI>)

button. To display the previous slide, press the UP( < In ) button.

#### ■ Mouse mode(⊕)

push again to release it.

the right click.

1. Set the power switch on the transmitter to ON. (The RFD LFD will blink.)

direction. Pushing once performs a left click.

pushing twice performs a double click. Press the

4. " <IO " button has the same functionality as the left

click, " □I> " button has the same functionality as

- Set the Mode Selector on the transmitter to Mouse Mode.
- 3. Sliding your finger across the touch sensor moves the mouse pointer on the screen in the same

- Optical Touch Sensor for 1 sec to activate "Drag" and
  - could void your authority to operate the equipment.

#### 6. Cautions

- Use of controls adjustments, or performance of procedures other than those specified herein may result in hazardous radiation exposure.
- Do not stare into laser heam 2. Do not aim the laser at people.
- 3. Keep out of reach of children.
- 4. Any changes or modifications to the controller

- 5. Do not place the controller in a location where it
- is subject to direct sunlight or extreme heat. 6. If any solid object or liquid falls onto the controller, disconnect it and have it checked by
- qualified personnel.
- 7. When not using the controller, set the power switch to OFF.

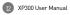

#### 7. Certifications(FCC, CE, TELEC, FDA, PSC)

. Model Name

Transmitter · XP300T · XP300R Receiver

2. Certification

FCC ID: RVBXP300T €0678 😭

This Device complies with part 15 of the FCC Rules, Operation is subject to the following two

conditions: (1)This device may not cause harmful interference, and (2)This device must accept any interference received, including interference that may cause undesired operation.

This equipment has been tested and found to comply with the limits for Class B digital device. pursuant to part 15 of the FCC Rules.

These limits are designed to provide reasonable protection against harmful interference in a residential installation.

This equipment generates, uses and can radiate radio frequency energy and, if not installed and used in accordance with the instructions, may cause harmful interference to radio communications. However, there is no guarantee that interference will not occur in a particular installation. If this

equipment does cause harmful interference to radio or television reception, which can be determined by turning the equipment off and on, the user is encouraged to try to correct the interference by one or more of the following measures:

- . Reorient or relocate the receiving antenna.
- · Increase the separation between the equipment and receiver
- . Connect the equipment into an outlet on a circuit different from that to which the receiver is connected

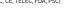

 Consult the dealer or an experienced radio/TV technician for help.

"Caution: you are cautioned that any changes or modifications to the equipment not expressly approved by the party responsible for compliance could void your authority to operate the equipment."

"Note · This unit was tested with shielded cables on the peripheral devices. Shielded cables must be used with the unit to ensure compliance."

3. Manufacturer : Chois Technology Co., Ltd/ Made in KORFA

# 8. Support

If you have problems while using the XP300 or if you have any suggestions, don't hesitate to contact us.

Tel: +82-32-246-3409. Fax: +82-32-246-3406 Homepage: www.choistec.com, E-mail: inquiry@choistec.com

# 9. Specifications of the XP300

1 Transmitter

| 1. Hallstillitter |                             |  |
|-------------------|-----------------------------|--|
| Bandwidth         | 2.4GHz ISM (2,405~2,480MHz) |  |
| Channel           | 76                          |  |
| RF Range          | 30m (Open Field)            |  |
| RF Power          | <3mW                        |  |
| Modulation        | GFSK                        |  |
| RF Type           | Half Duplex                 |  |
| RF Data Rate      | 2Mbps                       |  |
| ID Code           | 65,536                      |  |

| Mouse               | 800CPI   |
|---------------------|----------|
| Operating           | 40 50    |
| Temperature         | -10~ 50  |
| Laser               | ClassII  |
| Laser<br>Wavelength | 650nm    |
|                     | 8EA (Inj |
| Buttons             | Sensor   |
|                     | switch 1 |
| Battery             | DC 1.5V  |
| Dimension           | 120 v 34 |

| Operating<br>Temperature | -10~ 50°C                                                                                           |
|--------------------------|----------------------------------------------------------------------------------------------------|
| Laser                    | ClassII (< 1mW)                                                                                     |
| Laser<br>Wavelength      | 650nm                                                                                               |
| Buttons                  | 8EA (Input button 4, Optical Touch<br>Sensor 1, Laser 1, Power ON/OFF<br>switch 1, Mode Selecter 1) |
| Battery                  | DC 1.5V Type AAA x 2EA                                                                              |
| Dimension                | 120 x 36.5 x 19mm                                                                                   |
| Weight                   | 30g                                                                                                 |
| Certificate              | CF, FCC, TFLFC, FDA, PSC                                                                            |

#### 2 Pacaiyar

| Input Power | 5V(USB Power)           |
|-------------|-------------------------|
| Operating   | -10~ 50°C               |
| Temperature | 10 30 0                 |
| RF Power    | < 2mW                   |
| os          | Windows 2000, XP, Vista |
| System      | IBM PC / AT & Laptop PC |
| Interface   | USB1.1 / 2.0            |
| Dimension   | 47.5 x 16 x 7.5mm       |
| Woight      | 50                      |

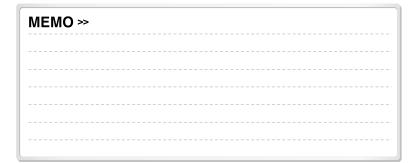

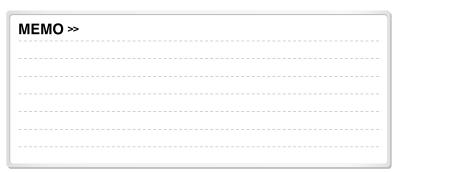